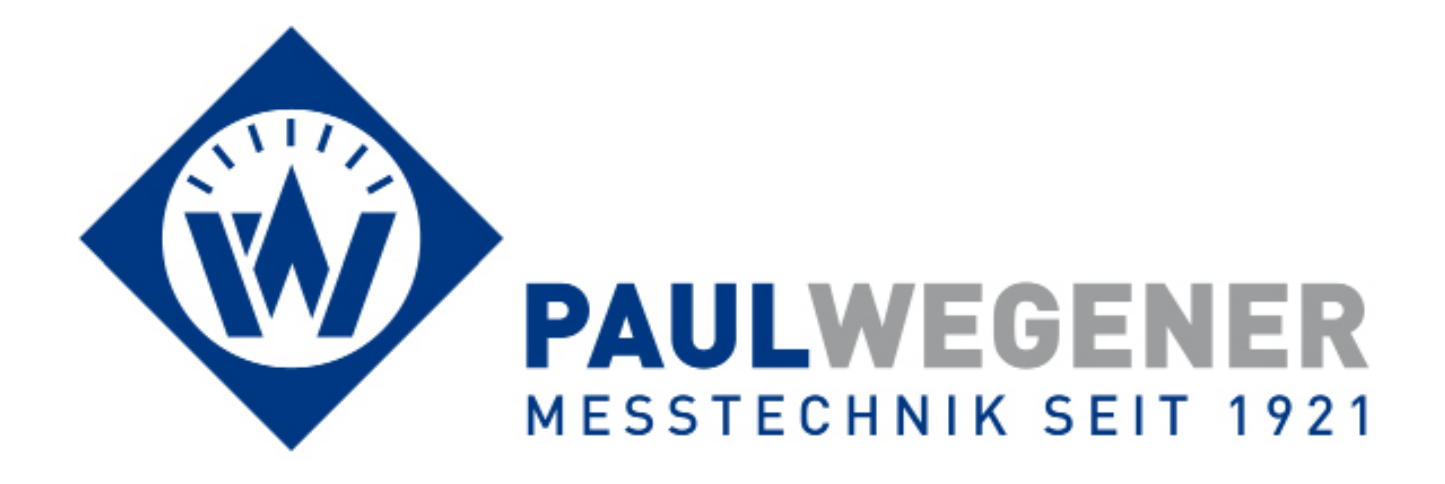

# **Bedienungsanleitung**

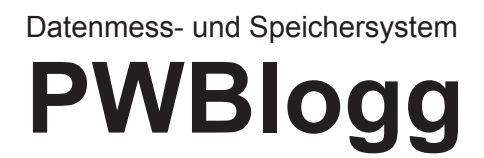

Gerätevariante: N6/80H

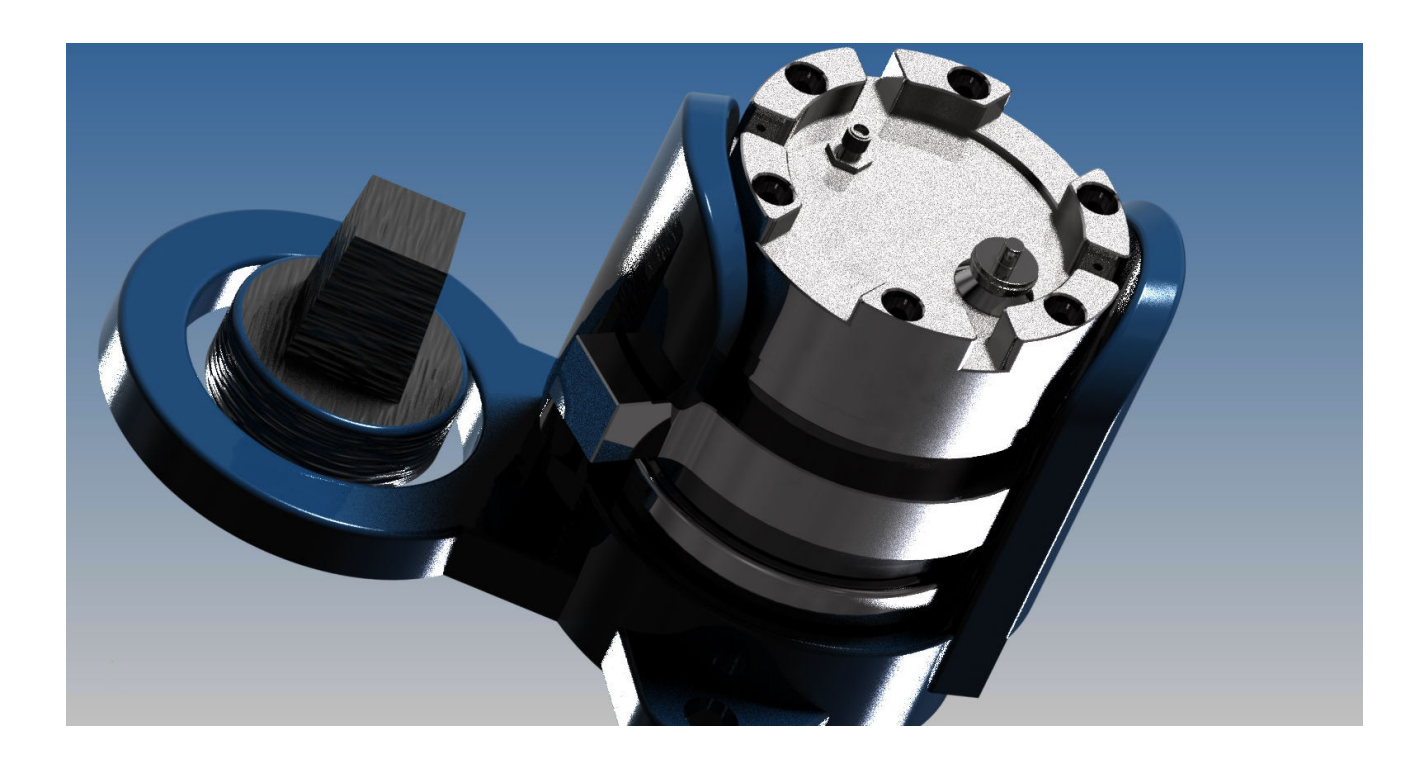

Paul Wegener GmbH Marienstraße 24 D-06493 Ballenstedt

4. Auflage 2016, Redaktionsdatum 10/16

© Paul Wegener GmbH, Ballenstedt

Alle Rechte vorbehalten. Kein Teil der Bedienungsanleitung darf in irgend einer Form (Druck, Fotokopie, Mikrofilm oder in einem anderen Verfahren) ohne schriftliche Zustimmung der Paul Wegener GmbH, Ballenstedt reproduziert oder unter Verwendung elektronischer Systeme verarbeitet, vervielfältigt oder verbreitet werden.

Änderungen vorbehalten.

# **Allgemeine Sicherheitshinweise**

Die Stromversorgung der Datenmess- und Speichergeräte erfolgt durch einen integrierten Lithium-Ionen-Akkumulator. Beachten Sie beim Betrieb der Geräte bitte die folgenden Sicherheitshinweise:

- Zum Laden ausschließlich das mitgelieferte Ladegerät verwenden.
- Nicht in der Nähe von leicht entflammbaren Gegenständen laden.
- Li/Ion-Akku nicht kurzschließen.
- Brennende Akkus niemals mit Wasser löschen! **EXPLOSIONSGEFAHR!**
- Nicht ins Feuer werfen! **EXPLOSIONSGEFAHR!**
- Nicht unbeaufsichtigt laden.
- Zellen niemals öffnen! **EXPLOSIONSGEFAHR!**
- Keine beschädigten Akkus verwenden!
- Bei Berührung des Elektrolyts mit der Haut sofort mit viel Wasser und Seife abwaschen und Arzt aufsuchen.
- Bei Kontakt des Elektrolyts mit den Augen sofort mit viel Wasser ausspülen und Augenarzt konsultieren.
- Nur komplett entladene Akkus entsorgen.

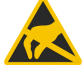

**Achtung: Das Gerät enthält elektrostatisch empfindliche Bauelemente. Das Öffnen des Gerätes darf nur durch den Hersteller bzw. durch autorisierte Personen erfolgen!**

# **Inhalt**

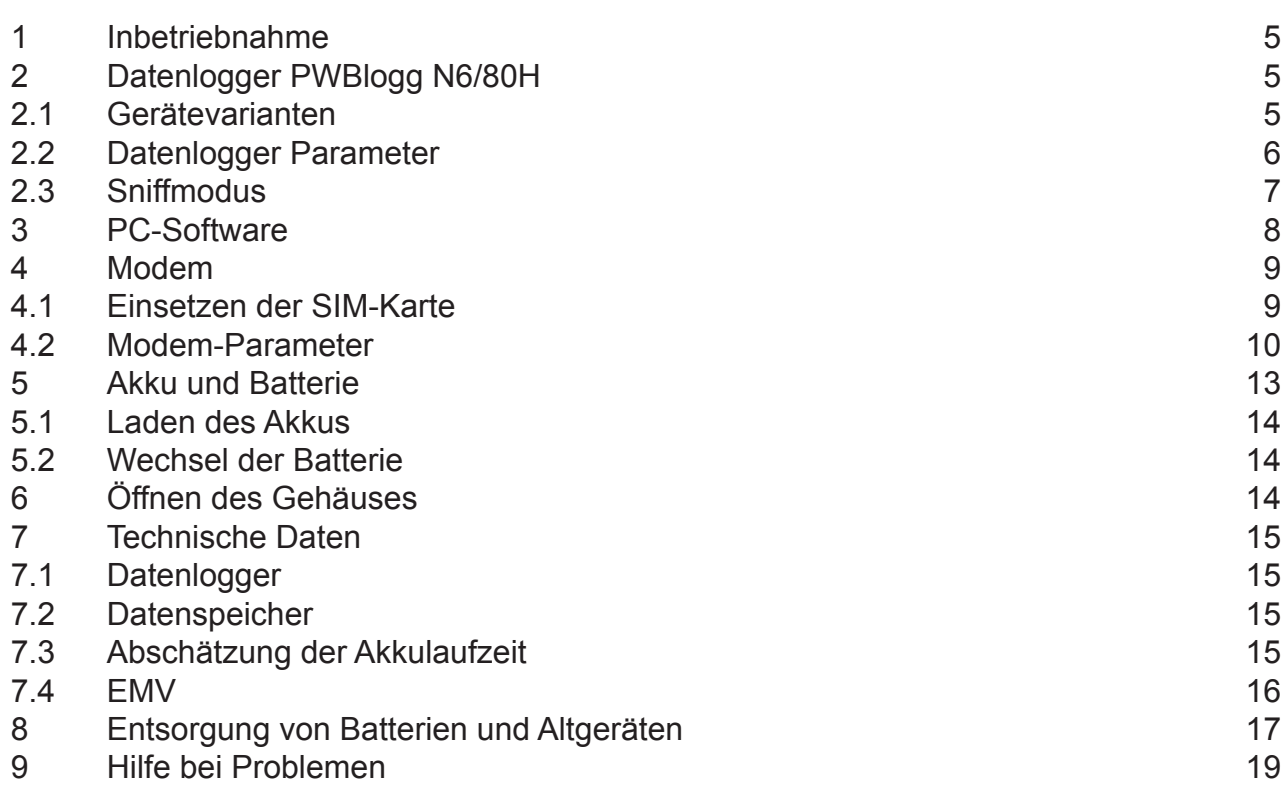

# **1 Inbetriebnahme**

Beachten Sie bei der ersten Inbetriebnahme der Datenloggers die folgenden Hinweise:

- Installieren Sie zunächst die Software PWB-Soft und den Treiber für das USB-Kabel auf Ihrem PC/Laptop
- Verbinden Sie anschließend den Datenlogger und den PC mit dem mitgelieferten PC-Datenkabel. Nutzen Sie dafür eine freie USB-Schnittstelle an Ihrem PC.
- Starten Sie die Software.
- Stellen Sie die serielle Schnittstelle im Dialog "Einstellungen" aus dem Menüpunkt "Datei" ein. Die Schnittstelle erkennen Sie an der Markierung (USB).
- Stellen Sie mittels "Verbinden" eine Verbindung zwischen PC und Datenlogger her.
- Nehmen Sie im Dialog "Konfigurieren" alle notwendigen Einstellungen vor. Beachten Sie insbesondere, dass bei der Auslieferung eine **Abtastrate von 1min** eingestellt wird, um den Akku des Gerätes zu schonen. Beachten Sie weiterhin, dass standardmäßig (soweit nichts anderes vereinbart wurde) zur Schonung der Batterie / des Akkus der Sniffmodus des Druckkanals aktiviert und auf einen Mindestdruckwert von 0,1 bar eingestellt ist (siehe Abschnitt 2.3).
- Nach dem Bestätigen mit "OK" wird der Datenlogger neu konfiguriert und der Datenspeicher gelöscht. Die Messung kann jetzt beginnen.
- Beachten Sie, dass die Messung nur dann startet, wenn die eingestellte Zeit des "Messstarts" überschritten wird und bei aktiviertem Sniffmodus der eingestellte Grenzwert überschritten wird.

#### **Achtung: Das Gerät nur bei geschlossenem Ventil verbauen. Das Kabel und die Antenne sollten abgezogen und die Anschlüsse mit den dafür vorgesehenen Kappen verschlossen sein.**

- Gerät mit nach unten geschraubter Klauenmutter auf die von Verunreinigungen befreite Dichtfläche setzen
- mit dem mitgelieferten Werkzeug und einem Hydrantenschlüssel C rechts herum fest anziehen
- bei Bedarf Antenne anbringen
- Ventil kann nun geöffnet werden
- **• Vor dem Ausbau das Ventil schließen.** Kabel/Antenne entfernen und Anschlüsse mit Kappen verschließen. Das Gerät kann nun links herum herausgedreht werden.

# **2 Datenlogger PWBlogg N6/80H**

Der Datenlogger wurde speziell zur Aufzeichnung von Druck- und Temperaturmesswerten entwickelt. Durch sein robustes Edelstahlgehäuse ist er besonders für den Einsatz in der Netzanalyse im Wasserbereich geeignet. Der Messbereich der verfügbaren Drucksensoren beginnt bei 3 bar.

# *Datenlogger*

Die vom Datenlogger erfassten Druck- und Temperaturwerte werden im Datenspeicher abgelegt. Dieser kann in der höchsten Ausbaustufe 3,8 Millionen Werte aufzeichnen. Das Parametrieren des Datenloggers sowie das Auslesen und Auswerten der Messdaten erfolgt mittels PWB-Soft 3.0 auf jedem PC, Laptop oder Netbook mit Windows-Betriebssystem. Notwendig ist dabei lediglich eine USB-Schnittstelle für das PC-Datenkabel.

# **2.1 Gerätevarianten**

Als optionales Ausstattungsmerkmal kann der N6/80H über ein integriertes Modem verfügen. Für diesen Zweck, befindet sich an der Oberseite des Gehäuses ein Antennenanschluss, welcher der Anbindung der in diesem Fall mitgelieferten Antenne dient.

# **2.2 Datenlogger Parameter**

Folgende, für die Messwertaufnahme und -speicherung relevanten Einstellungen, können mit Hilfe des Konfigurationsdialoges der PWB-Soft am PC/Laptop/Pocket-PC an die Erfordernisse der Messung angepasst werden:

- Bezeichnung (z.B. Firmenanschrift)
- Kurzbezeichnung (Messort, Projektnummer)
- Messstart (Datum/Uhrzeit)
- Intervall 1 und Intervall 2

• Grenzwertvorgaben für die Analogkanäle

Art der Messwertspeicherung (Ringspeicher / Linearspeicher)

#### *Messstart*

Der Messstart bestimmt Datum und Uhrzeit des Beginns der Messung. Dieses Feld übernimmt damit zwei wichtige Aufgaben. Zum einen kann für die Feldmessung ein synchroner Messbeginn eingestellt werden (alle Logger starten die Messung zum selben Zeitpunkt). Zum anderen dient das Feld zum dauerhaften Deaktivieren der Messung. Solange der Messstart nicht erreicht ist, befindet sich der Logger im Energiesparmodus. Auf diese Weise kann der Logger bei Nichtgebrauch einfach deaktiviert werden.

#### *Bezeichnung/Kurzbezeichnung*

Die Felder Bezeichnung und Kurzbezeichnung können zur Speicherung beliebiger, z.B. den Messort oder das Projekt, beschreibenden Informationen benutzt werden. Die Kurzbezeichnung kann zusätzlich als Voreinstellung für die Speicherung der Messwerte auf dem PC, Laptop oder Netbook dienen.

#### *Intervall 1 und Intervall 2*

Es können zwei Intervallschrittweiten (Abtastrate) zur Erfassung und Speicherung der Messwerte eingestellt werden. Intervall 1 ist einstellbar von 1s bis 1h und dient zur Aufzeichnung der Messwerte im normalen Betrieb. Intervall 2 kann von 1s (optional 10 ms) bis 1min eingestellt werden und wird aktiviert, sobald eine Grenzwertverletzung erkannt wird.

#### *Grenzwertüberwachung*

Der Datenlogger bietet die Möglichkeit, Grenzwerte vorzugeben und Grenzwertverletzungen mit einer zweiten Abtastrate aufzuzeichnen. Zusätzlich zum Grenzwert kann auch eine Hysterese vorgegeben werden.

#### *Sniffmodus*

Weiterhin verfügt der Datenlogger über einen eingebauten "Sniff-Modus". Für diesen Modus besitzt ein Kanal des Loggers (in der Regel der Druckkanal) den zusätzlichen Parameter *Einschaltpegel.*  Wird dieser Wert überschritten, beginnt der Logger mit der Datenaufzeichnung. Wird er unterschritten, stellt der Logger die Aufzeichnung ein. Über die Hysterese lassen sich unterschiedliche Einschalt- und Ausschaltpegel realisieren. Weitere Informationen dazu sind im Abschnitt 2.3 näher beschrieben.

#### *Speichermodus*

Der Speichermodus legt fest, ob Messdaten immer oder nur im Alarmfall aufgezeichnet werden. Damit ist es möglich eine ereignisgesteuerte Datenaufzeichnung zu realisieren.

#### *Abtastmodus*

Der Abtastmodus kann auf "permanente Grenzwertüberwachung" oder auf "Standard" eingestellt werden. Im "Standardmodus" werden die Messwerte im Intervall 1 gemessen und aufgezeichnet (in Abhängigkeit vom Speichermodus). Bei Erkennung einer Grenzwertverletzung wird auf Intervall 2 umgeschaltet und solange im Intervall 2 gemessen und gespeichert bis die Grenzwertverletzung aufgehoben ist (unter Berücksichtigung der eingestellten Hysteresewerte).

Bei "permanenter Grenzwertüberwachung" wird ständig im Intervall 2 abgetastet. Dadurch werden Grenzwertverletzungen schnell erkannt. Es erfolgt sofort eine Umschaltung des Speicherintervalls von Intervall 1 auf Intervall 2. Zu beachten ist dabei, dass durch häufigere Abtastung der Sensoren auch der Energieverbrauch des Datenloggers ansteigt und die Batterielebensdauer sinkt!

#### *Verkürzte Alarmspeicherung*

Bei einer Grenzwertüberschreitung wird im Normalfall die Datenaufzeichnung mit der Intervalldau-

er 2 fortgesetzt. Der Zeitraum der Datenaufzeichnung im gestörten Betrieb kann sehr viel kürzer als erwartet sein. Um das zu vermeiden bietet die Option "verkürzte Alarmspeicherung" die Möglichkeit, die Zeitdauer zu begrenzen, in der Intervall 2 zur Speicherung benutzt wird. Die Aufzeichnung beläuft sich auf maximal 2x Intervall 1 (z.B. 2 x 5 min). Danach wird weiterhin im Intervall 2 gemessen, aber nur noch im Takt des Intervall1 aufgezeichnet.

#### *Passwortschutz*

Die Konfiguration kann mittels Passwort vor unbefugtem Zugriff geschützt werden. Ohne Kenntnis des Passwortes ist es nicht möglich, die gespeicherten Daten zu löschen oder die Konfiguration des Datenmess- und Speichersystems zu ändern.

#### **2.3 Sniffmodus**

Das Gerät kann so eingestellt werden, dass die Messung erst startet, wenn ein eingestellter Grenzwert erreicht ist. Diese Funktion wird als Sniffmodus bezeichnet. Der Grenzwert kann vom Anwender an die individuellen Eigenschaften des Messpunktes angepasst werden. Soll das Gerät immer messen (sobald der eingestellte Messstartzeitpunkt erreicht ist), dann kann der Grenzwert einfach auf den Messbereichsanfang gesetzt werden. Per Vorgabe ist der Sniffmodus im Druckkanal des Gerätes aktiviert. Es ist optional auch möglich, z.B. den Temperaturkanal zu verwenden. Der Kanal muss werkseitig eingestellt werden!

Im Sniffmodus wird alle 15 s geprüft, ob der eingestellte Grenzwert erreicht ist. Das Suchintervall ist fest vorgegeben und kann nicht geändert werden. Es ist unabhängig von den beiden einstellbaren Messintervallen (Interval 1, Intervall 2). Wird das Gerät bei aktiviertem Sniffmodus im Druckkanal ausgebaut, dann wird das Unterschreiten des Druckpegels erkannt und die Messung ausgeschaltet.

Bei erneutem Einbau startet die Messung wieder, wenn der Druck wieder den Grenzwert überschreitet. Bei Geräten mit Modem kann das Einschalten der Messung auch dazu benutzt werden, eine Ereignis-Meldung z.B. per SMS auszugeben. Dazu gibt es das Ereignis "Schwellwert" in den Einstellungen des integrierten Modems. Das Ereignis kann z.B. benutzt werden, um zu signalisieren, dass die Messung erfolgreich gestartet wurde. Gleichzeitig ist es so möglich zu kontrollieren, ob die Empfangsbedingungen am Einbauort die Modemkommunikation zulassen. Die Meldung wird 2 Minuten nach Messstart ausgegeben.

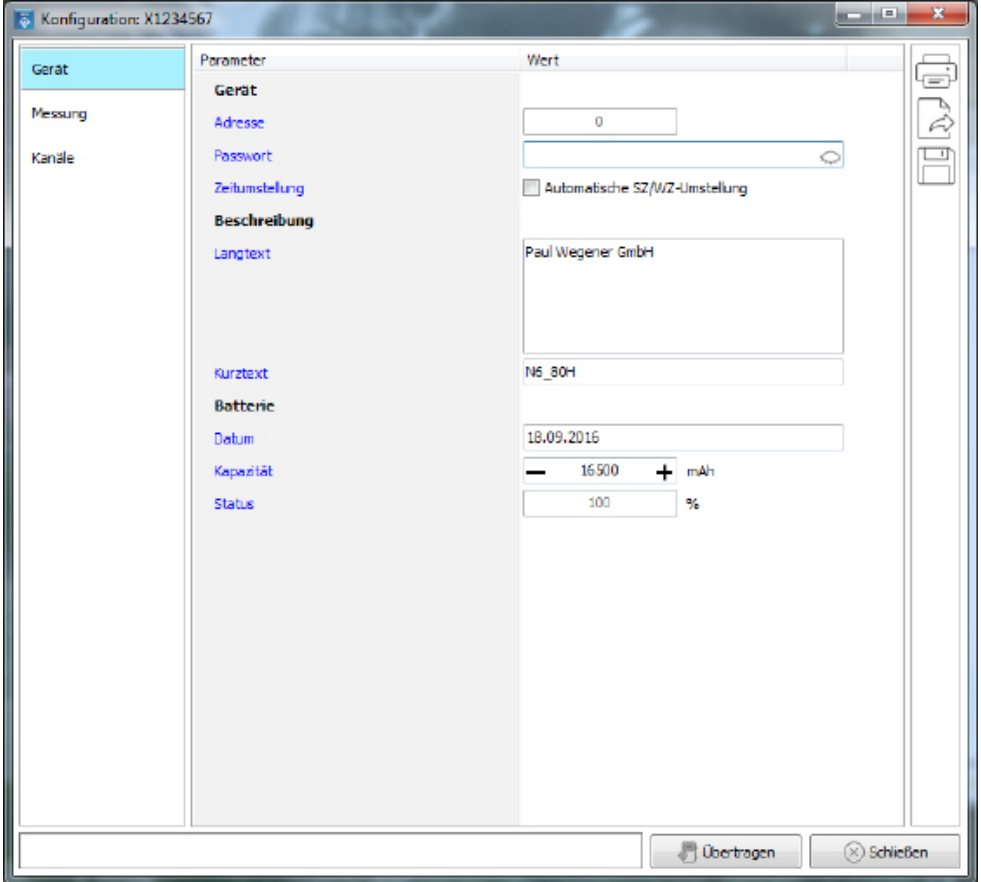

# **3 PC-Software**

Die Software PWB-Soft ermöglicht zum einen die direkte Datenkommunikation mit dem Logger und zum anderen die Auswertung der Daten, die vom Gerät per Modem übertragen wurden. Dazu bietet diese Software verschiedene Dialogfenster.

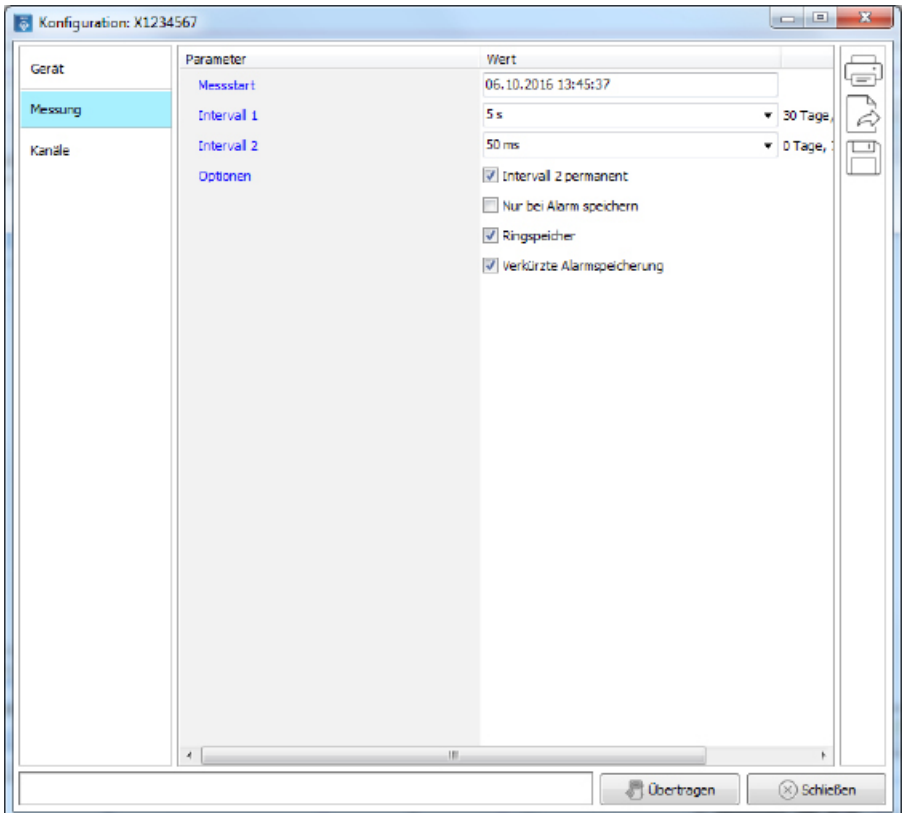

Die Auswertung der Messdaten erfolgt sowohl in Tabellenform als auch in grafischer Darstellung.

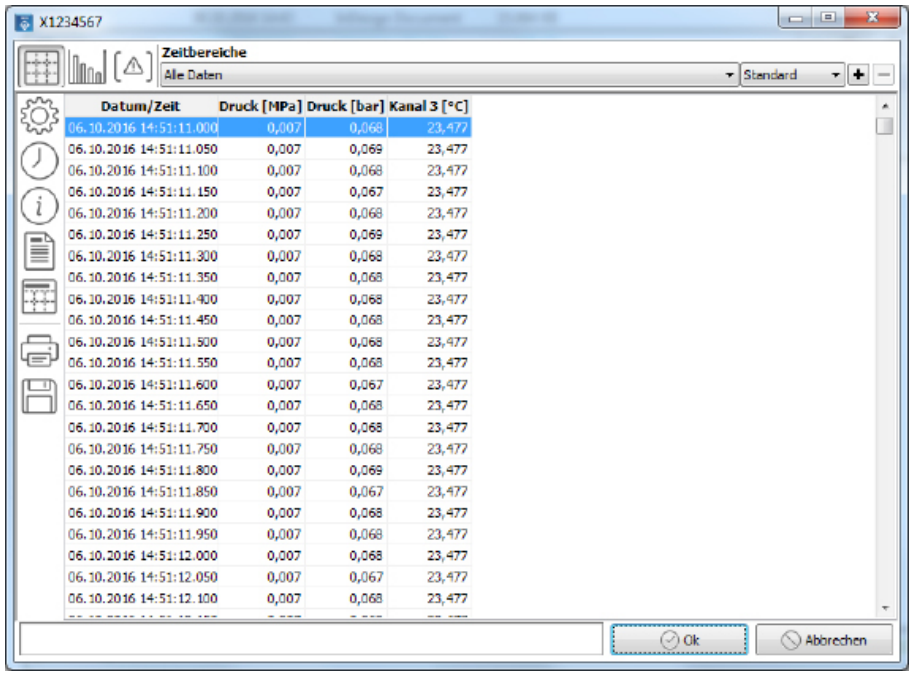

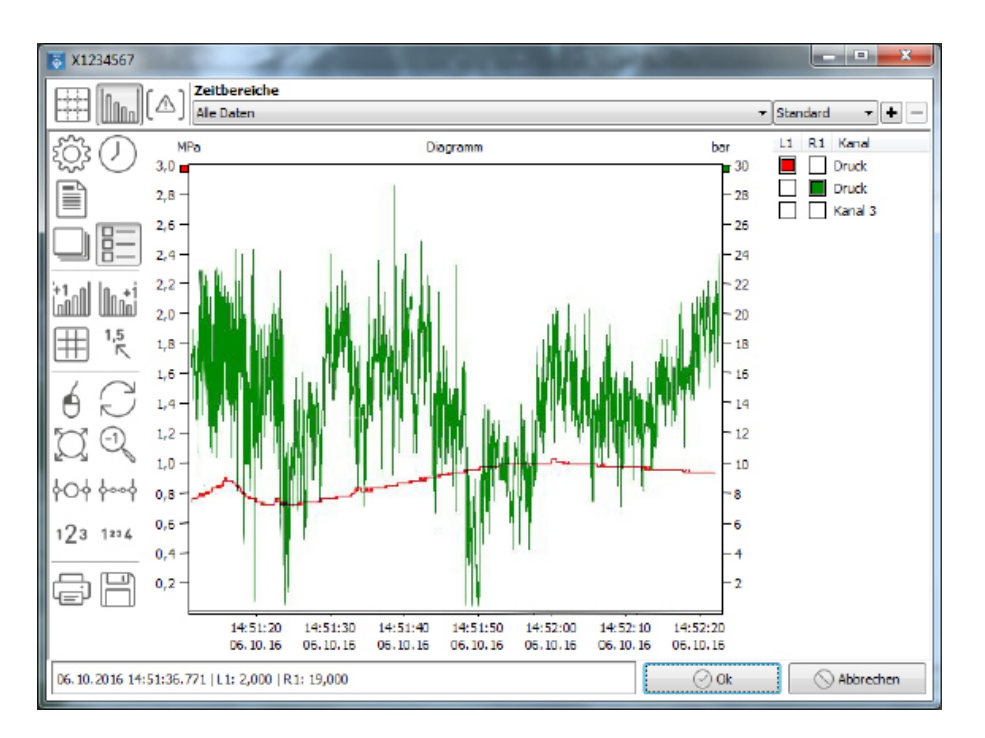

Durch Anwenden der integrierten Zoom-Funktion können einzelne Zeitbereiche vergrößert dargestellt werden.

# **4 Modem**

# **4.1 Einsetzen der SIM-Karte**

- Öffnen Sie das Gehäuse (siehe Abschnitt 6).
- Entriegeln Sie den SIM-Kartenhalter durch Schieben des Metallverschlusses zum Deckelrand.
- Setzen Sie die Karte so ein, dass sie abgeschrägte Seite zur Deckelmitte und die Kontakte zur Platine zeigen.
- Verriegeln Sie den Halter indem Sie den Verschluss zur Deckelmitte schieben.
- Schließen Sie das Gerät (siehe Abschnitt 6).

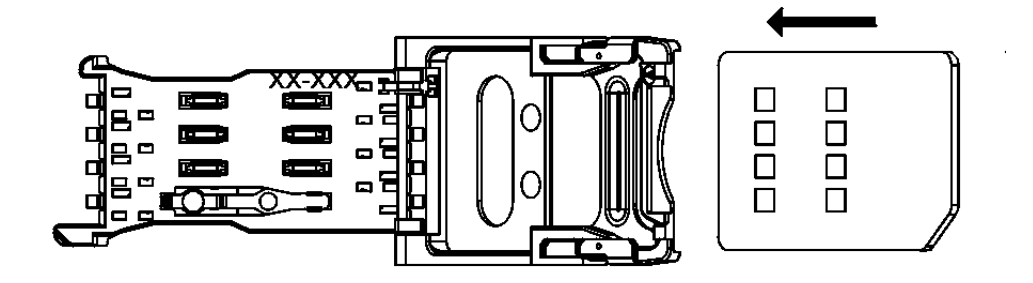

## **4.2 Modem-Parameter**

Bei Geräten die über ein integriertes Modem verfügen, wird zusätzlich zu den Logger-Parametern die Konfiguration des Modems zugänglich.

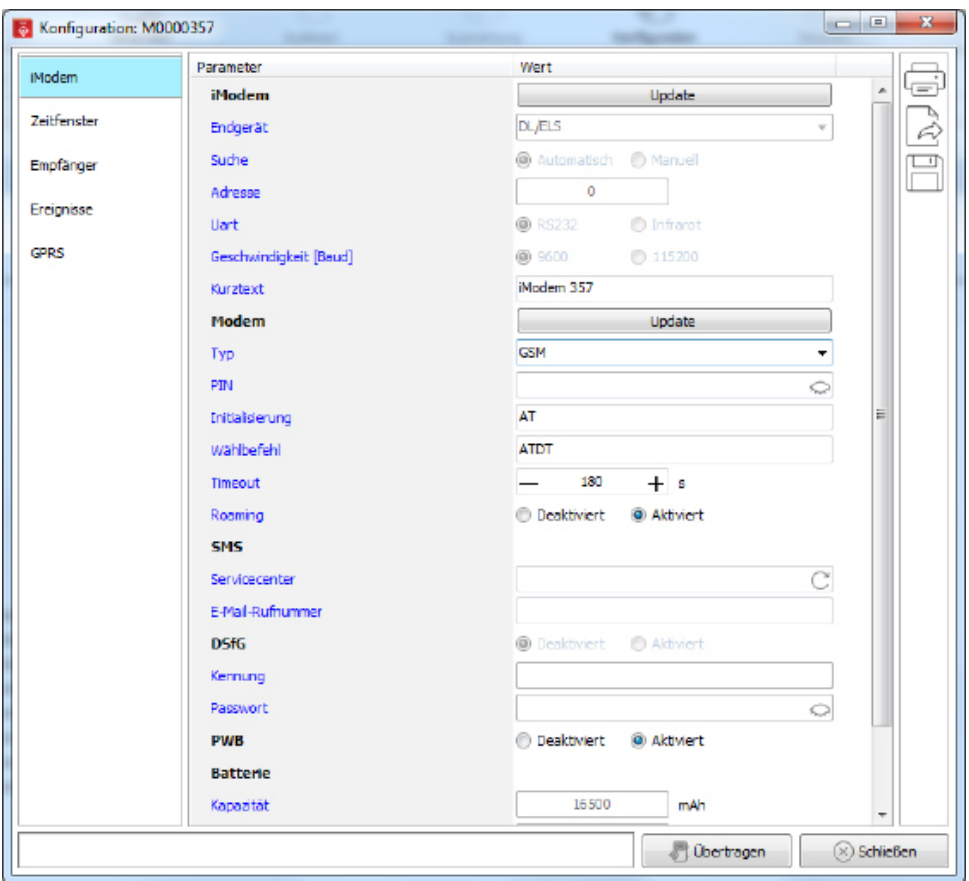

Folgende Parameter können eingestellt werden:

#### *PIN*

Die PIN ist die in der Regel 4-stellige PIN-Nummer die zu der benutzten SIM-Karte für die Datenübertragung per GSM-Modem gehört.

#### *Initialisierung*

Das Feld Initialisierung ist für spezielle Modemeinstellungen vorgesehen und sollte nicht geändert werden. Die Standardeinstellung lautet "AT".

#### *Timeout*

Das "Timeout" gibt die Zeitspanne an, nach der eine Modemverbindung automatisch getrennt wird, wenn keine weiteren Datenübertragungen erfolgen.

#### *SMS*

Hier werden die Service-Center-Adresse sowie die für den möglichen SMS-Versand an einen E-Mail-Empfänger notwendige "E-Mail-Rufnummer" des Mobilfunkproviders eingestellt.

Die Rufnummern für einige Provider sind im Folgenden aufgelistet:

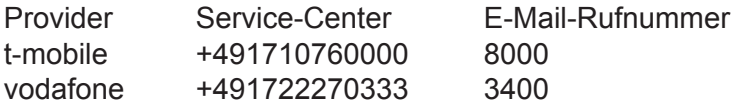

#### *Zeitfenster*

Es können pro Wochentag 2 Zeitfenster sowie 2 zusätzliche, regelmäßige Zeitfenster konfiguriert werden, um die Einschaltzeit des integrierten Modems festzulegen. Diese sollten möglichst kurz sein, um eine maximale Batterie/Akku-Lebensdauer zu gewährleisten. In diesem Zeitraum lassen sich automatische Uploads durchführen und das Gerät ist per SMS zu erreichen.

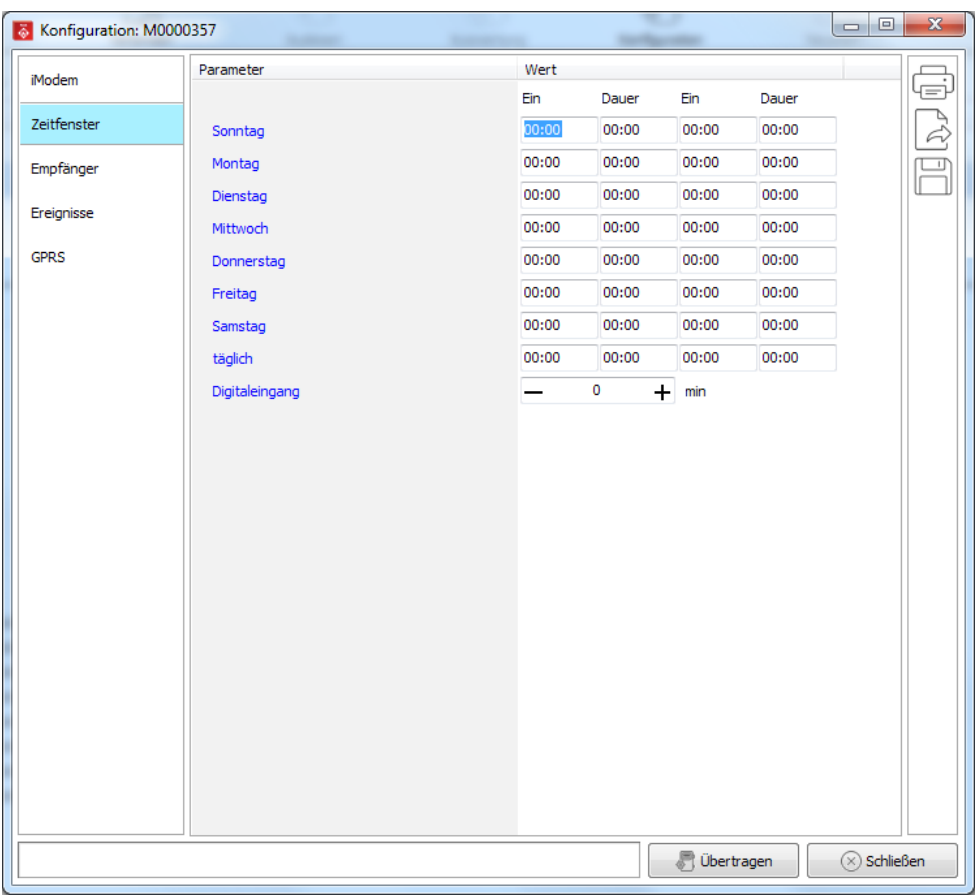

#### *Ereignisse*

Es lassen sich eine Vielzahl verschiedener Ereignismeldungen im Gerät hinterlegen. Zu diesen Meldungen lassen sich bis zu 8 verschiedene Meldungsempfänger festlegen. Diese können per E-Mail oder per SMS benachrichtigt werden.

Als mögliche Ereignisse kommen in Frage:

- Zeitfenster: Wird ausgelöst, wenn das Modem durch Erreichen einer eingestellten Einschaltzeit eingeschaltet wird. Dabei kann eine beliebige Text- oder Datenmeldung versendet werden.
- Batterieausfall: Wird ausgelöst wenn die Modembatterie einen bestimmten Spannungspegel unterschreitet.
- Netzausfall: Wird ausgelöst wenn die externe Versorgungsspannung des Gerätes ausfällt. Dies betrifft nur die akkubetriebene Variante des Loggers, dessen Akku zum Zeitpunkt des Ausfalls ausreichend geladen ist.

Alarmmeldung: Wird ausgelöst wenn vom Datenlogger eine Grenzwertverletzung erkannt wurde.

Schwellwerte: Wurde ein Einschaltpegel für das Gerät festgelegt und dieser überschritten, und somit die Messung gestartet, wird eine Meldung abgesetzt. Dazu muss die Messung mindestens 2 Minuten eingeschaltet sein (siehe Abschnitt 2.3).

Für die Option "Status" lassen sich einzelne Ereignisse aktivieren oder deaktivieren und mit dem Feld "Senden an" die Empfänger festlegen. Die zum jeweiligen Ereignis gehörenden Texte können als einfache statische Texte angegeben werden. Es können jedoch auch mittels Parameterangaben aktuelle Status- und Messwerte dynamisch in den Text eingebunden werden.

Als Hilfestellung bei der Texteingabe wird bei Positionierung des Cursors in einem Meldungstextfeld rechts eine Legende mit verfügbaren Funktionstexten eingeblendet.

Mit dem Rautezeichen "#" und einem in der Legende angegebenen Buchstaben wird der einzufügende dynamisch generierte Text festgelegt. Im Fall von Messwerten muss zusätzlich noch eine Angabe des Kanals erfolgen.

Am folgenden Beispiel soll die Generierung der Textmeldungen erläutert werden: Soll bei Erreichen der Einschaltzeit eines iModems in Hydrant H1234 der aktuelle Druck (im Beispiel: Kanal 1) als SMS verschickt werden, dann kann der zugehörige Meldungstext z.B. lauten:

"Hydrant H1234, es ist #Z, der Druck beträgt #V1 bar"

Dabei wird "#Z" zum Zeitpunkt des SMS-Versands ersetzt durch die aktuelle Zeit. "#V1" wird ersetzt durch den Messwert des 1. Kanals.

Sollen die Werte aller Kanäle des Loggers ausgegeben werden, dann benutzt man z.B. "#N\*". Es werden dann alle Kanäle mit Kanalname und Einheit ausgegeben. Die einzelnen Kanäle werden durch Semikolon getrennt.

Für die Alarmmeldung empfiehlt sich z.B. folgender Meldungstext:

"Alarm in Hydrant H1234, #N!"

"#N!" wird dabei ersetzt durch Kanalname, Messwert und Einheit aller Kanäle, die sich momentan im Alarmmodus befinden.

Bei der Zusammenstellung der Meldungstexte sollte darauf geachtet werdern, dass eine SMS maximal 160 Zeichen haben darf! Bei Geräten mit vielen Kanälen kann es daher sinnvoll sein, zur Ausgabe aller Messwerte "#C\*" zu benutzen, da dabei statt der langen Kanalnamen die kürzere Kanalnummer (z.B. Ch1) benutzt wird.

Sollen detaillierte Informationen eines Kanals übermittelt werden, bietet sich der Parameter "#M\*" an. Hier werden, zusätzlich zu den Informationen des Parameters #N, das Minimum und das Maximum seit der letzten Übertragung eingefügt (z.B. (0,1 bar, 5,2 bar)).

Zur Einbindung der Signalstärke der Modemverbindung in den Meldungstext kann der Parameter #F verwendet werden.

#### *GPRS*

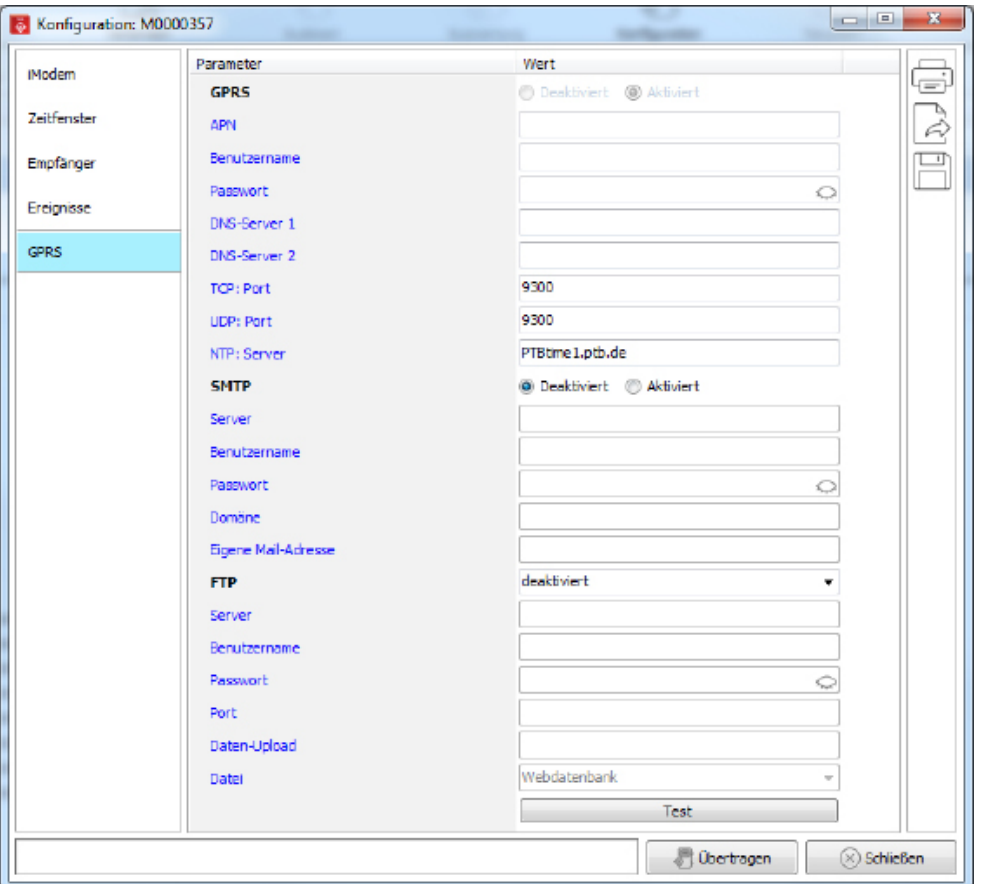

Zur Verwendung der Daten-Upload-Funktion des Loggers sind unterschiedliche Login-Daten erforderlich:

- Die Verbindungsdaten Ihres Providers. GPRS:
- Die Account-Informationen der E-Mail-Adresse, die der Logger verwenden soll, um Daten zu versenden. E-Mail:
- Die Account-Informationen des FTP-Servers, auf den Daten hochgeladen werden sollen. Dies kann z.B. der Server der PWB-Webdatenbank zur Visualisierung der Daten im Browser sein. Die Parameter werden dann von der Paul Wegener GmbH vorgegeben. Alternativ kann der Datenupload auf einen beliebigen FTP-Server zur Weiterverarbeitung der Messdaten z.B. in einem Leitsystem erfolgen. FTP:

#### *SMS-Befehle:*

Sendet man dem N6/80H mit Modem einen der unten aufgeführten SMS-Befehle, dann werden die zugehörigen Aktionen ausgelöst:

- "DATA" Eine SMS mit dem Text "DATA" wird mit dem eingestellten Text für Einschaltmeldungen beantwortet. Dies ist z.B. sinnvoll, wenn man keinen Empfänger für Einschaltmeldungen einstellt, aber gelegentlich eine Info über den ordnungsgemäßen Betrieb des Modems haben möchte.
- "!!!" Dieser Befehl löst eine Alarmmeldung aus. Dies ist sinnvoll für den Test der Alarmmeldung.
- "FS" Hier wird die aktuelle Empfangsstärke zurückgeliefert.

#### **5 Akku und Batterie**

Der Datenlogger PWBlogg N6/80H kann sowohl mit Akku als auch mit Batterie ausgestattet sein.

#### **5.1 Laden des Akkus**

- Verwenden Sie zum Laden des Akkus ausschließlich das mitgelieferte Orginal-Ladegerät.
- Stellen Sie sicher, dass die am Ladegerät angegebene Eingangsspannung mit Ihrer örtlichen Netzspannung übereinstimmt.
- Die verwendete Netzsteckdose muss während des gesamten Ladevorgang zugänglich sein.
- Die Temperatur während des Ladens muss im Bereich zwischen +10°C und +45°C liegen.
- Die Status-LEDs am Ladegerät zeigen während der Ladung den Ladezustand an (rot = Laden, grün = Ladeende).
- Die Ladezeit für einen vollständig entladenen Akku beträgt ca. 3 h.
- Über die verbleibende Restkapazität des Akkus können Sie sich mittels der PC-Software PWB-Soft informieren.
- Um den Akku zu schonen, sollten Sie die Messung bei längerer Nichtbenutzung ausschalten, indem Sie den Messstart auf einen zukünftigen Zeitpunkt einstellen. Idealerweise lagern Sie den Datenlogger mit einer Restkapazität von ca. 20%, niemals aber mit entladenem Akku.

#### **Achtung: Eine Tiefenentladung führt zu einer dauerhaften Beschädigung des Akkus!**

Bei Unterschreiten einer Mindestspannung wird die Messwertaufnahme gestoppt und der Datenlogger im Energiesparmodus betrieben. Unterschreitet die Restkapazität des Akkus 20%, sollte dieser dann spätestens nachgeladen werden. Wir empfehlen vor jedem Einsatz eine 100%-Aufladung des Akkus. Der Akku darf nicht durch den Anwender gewechselt werden. Wenn für Ihren N6/80H ein neuer Akku notwendig sein sollte, senden Sie das Gerät zum Akkuwechsel an den Hersteller

#### **5.2 Wechsel der Batterie**

Wir empfehlen, den Batteriewechsel vom Hersteller durchführen zu lassen. Sollten Sie die Batterie selbst wechseln, beachten Sie bitte die nachfolgende Vorgehensweise.

- Eine Batterie entsprechenden Typs ist beim Hersteller erhältlich. Die 3,9V-Batterie ist mit einem speziellen Steckverbinder ausgerüstet.
- Lesen Sie die gespeicherten Daten aus.
- Öffnen Sie das Gehäuse (Siehe Abschnitt 6).
- Lösen Sie vorsichtig den Steckverbinder an der Batterie und entfernen Sie sie.
- Setzen Sie die neue Batterie in den Batteriehalter ein und befestigen Sie diese mit den dafür vorgesehenen Metallspangen.
- Betätigen Sie den mit "Bat" beschrifteten Taster für 5 s um das Batterie-Datum auf den aktuellen Zeitpunkt und die Batterie-Stand auf 100% zu setzen.
- Verschließen Sie das Gehäuse wieder (Siehe Abschnitt 6).

# **6 Öffnen des Gehäuses**

- Lösen Sie die 6 Schrauben auf der Oberseite des Gerätes mit einem passenden Innensechskantschlüssel.
- Heben Sie den Deckel vom Gerät ab. Sollte dies aufgrund der Dichtwirkung nicht möglich sein, empfiehlt es sich durch vorsichtiges Klopfen mit einem nicht-schädigenden Gegenstand (Gummihammer o. Ä.) auf die Seiten des Deckels die Verbindung zu lösen.
- Achten Sie beim Öffnen darauf, keine Kabel im Inneren abzureißen.
- Beim späteren Verschließen ziehen Sie die Schrauben gleichmäßig fest, um die Dichtheit des Gerätes zu gewährleisten.
- Achten Sie beim Verschließen darauf, dass keine Kabel im Inneren gequetscht werden.

# **7 Technische Daten**

# **7.1 Datenlogger**

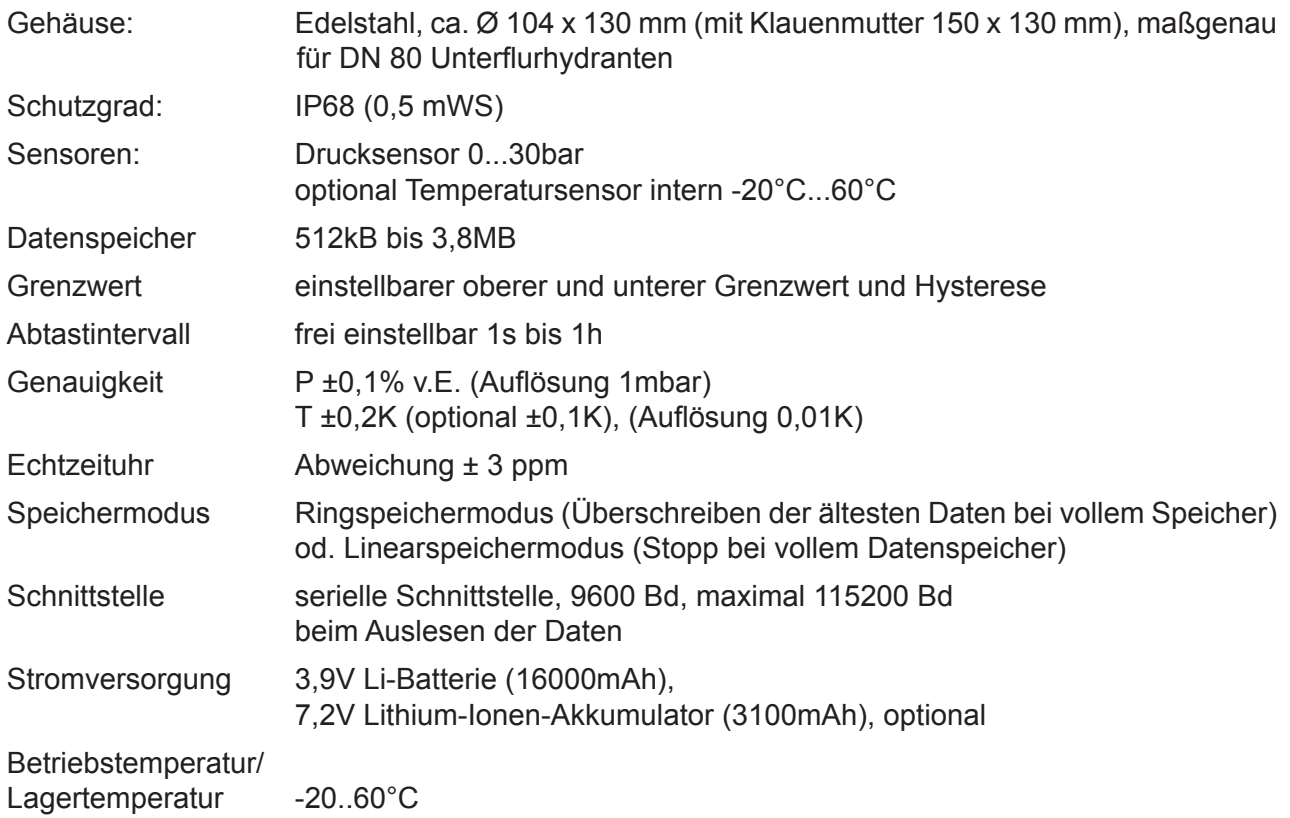

# **7.2 Datenspeicher**

Die Speicherzeiten des internen Speichers ergeben sich aus der Anzahl der belegten Kanäle, der eingestellten Abtastintervalle 1 bzw. 2 sowie dem Speicher- und Abtastmodus. Bei einer Messwertauflösung > 8 Bit (12, 14 oder 16 Bit) verdoppelt sich der Speicherbedarf pro Messwert. In der Software PWB-Soft 3.0 wird die mögliche Speicherzeit in Abhängigkeit vom gewählten Speicherintervall angezeigt. Damit kann das Intervall optimal an die Erfordernisse der Messung angepasst werden.

# **7.3 Abschätzung der Akkulaufzeit**

Nachfolgend beschrieben sind Akkulaufzeiten in Abhängigkeit vom eingestellten Abtastintervall und basieren auf folgenden Annahmen:

- Die Umgebungstemperatur ist konstant bei 20°C
- Der Stromverbrauch der integrierten Bauelemente ist konstant
- Kein Kapazitätsverlust des Akkus durch Alterung/Selbstentladung
- Es fließen keine Fehlerströme aufgrund defekter Bauelemente

Da die oben genannten Annahmen unrealistisch sind, rechnen wir zur Sicherheit damit, dass lediglich 60% der tatsächlichen Akkukapazität zur Verfügung stehen. Der zugrunde liegende Ruhestrom des Systems wird für die Rechnung um Faktor 2 erhöht. Dennoch können Abweichungen (positiv wie negativ) von der genannten Laufzeit nicht ausgeschlossen werden!

Es wird von einem Gerät mit einem 16 Bit Kanal und 15s Abtastintervall ausgegangen. Ohne Modem berechnen sich folgende Laufzeiten: Batterie: 5 Jahre Akku: 6 Monate

Unter der Annahme von 2 Uploads pro Tag auf einen FTP-Server unter Verwendung des integrierten Modems, ergeben sich folgende Laufzeiten: Batterie: 2 Jahre

Akku: 5 Monate

Diese Werte unterliegen zusätzlich Einflussfaktoren, wie der Empfangsfeldstärke am Einsatzort, der Erreichbarkeit des Servers etc.

#### **7.4 EMV**

Geprüft nach EN 61000-6-3 (Störaussendung im Wohnbereich) und nach EN 50081-2 (Störfestigkeit im Industriebereich).

# **8 Entsorgung von Batterien und Altgeräten**

Für Elektroaltgeräte, Akkus und Batterien gelten besondere gesetzliche Vorschriften. Akkus, Batterien und Elektrogeräte dürfen nicht über den normalen Hausmüll entsorgt werden. Der Endnutzer ist durch den Gesetzgeber zur Rückgabe dieser verpflichtet. Elektroaltgeräte, Akkus und Batterien können an Sammelstellen, kommunalen Entsorgungsstellen oder über den Hersteller / Verkäufer entsorgt werden.

Die Paul Wegener GmbH kommt als Verkäufer von Batterien und Elektrogeräten seiner Rücknahmeverpflichtung nach und übernimmt kostenlos die Entsorgung von Altbatterien und Altgeräten.

Diese Rücknahmeverpflichtung beschränkt sich jedoch nur auf Elektroaltgeräte und Altbatterien/ Altakkus der Art, die die Paul Wegener GmbH in ihrem Sortiment führt oder geführt hat, und die Menge, die dem Endnutzer von der Paul Wegener GmbH geliefert wurde.

Der Endnutzer trägt die Versandkosten.

 $\overline{a}$ 

# **EU-KONFORMITÄTSERKLÄRUNG**

Hiermit erklären wir, dass die Datenmess- und Speichersysteme der Typenreihe

# **PWBlogg N6/80H**

die Anforderungen der Richtlinie **2004/108/EG** zur elektromagnetischen Verträglichkeit erfüllt. Das Datenmess- und Speichersystem wurde unter Anwendung nachfolgender harmonisierter Normen entwickelt:

- **EN 61000-6-3:2011-09** Fachgrundnorm Störaussendung Störaussendung für Wohnbereich, Geschäfts- und Gewerbebereiche sowie Kleinbetriebe
- **EN 61000-6-2:2011-06** Fachgrundnorm Störfestigkeit Industriebereich

Hersteller: Paul Wegener GmbH Marienstraße 24 D-06493 Ballenstedt Tel.: +49(0)39483 96 300 Fax.: +49(0)39483 96 400 Internet: www.paul-wegener.de e-mail: info@paul-wegener.de

**Die Sicherheitshinweise der Produktdokumentation sind zu beachten!**

Ballenstedt, 20.04.2016

J. Neyne

wegener in the state of the state of the state of the state of the state of the state of the state of the state of the state of the state of the state of the state of the state of the state of the state of the state of the Geschäftsführer

# **9 Hilfe bei Problemen**

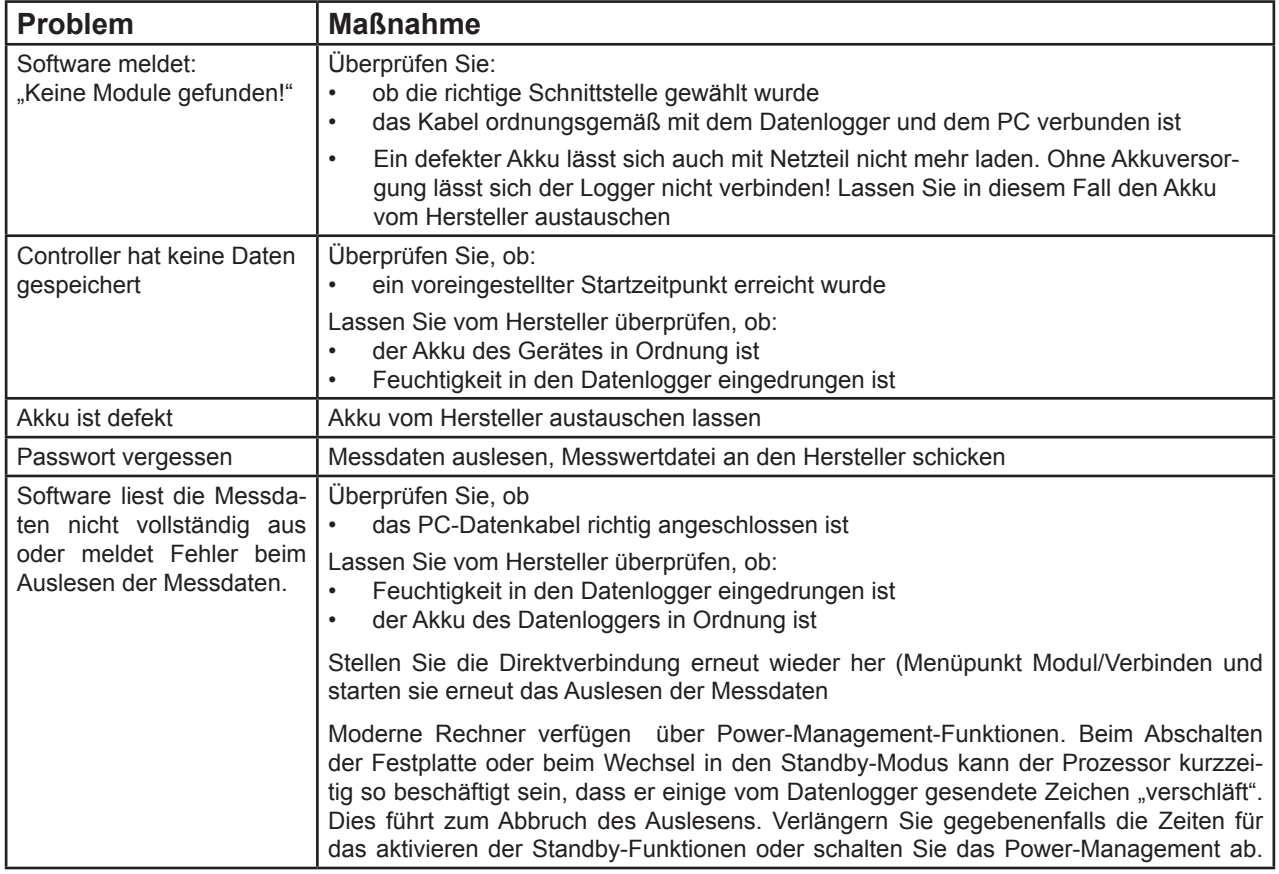

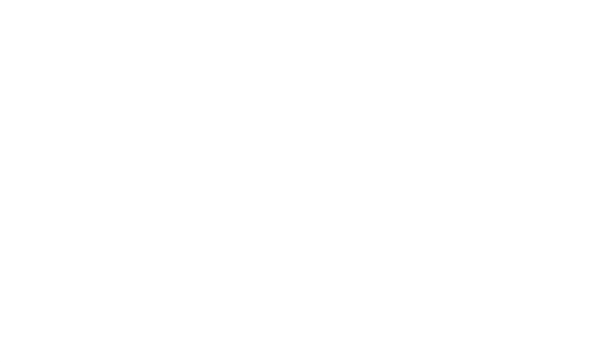

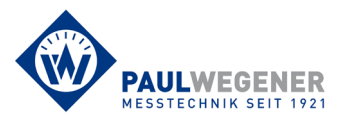

Tel.: Fax: Internet: www.paul-wegener.de e-mail: info@paul-wegener.de +49 (0) 39483 96 300 +49 (0) 39483 96 400 Paul Wegener GmbH Marienstraße 24 D-06493 Ballenstedt